### **Bios**

**Basic Input/Output System** – mikrokód tvoriaci komunikačný most medzi hartvérom

a operačným systémom. Je to neviditeľný pracant v pozadí, ktorý nastupuje hneď po stlačení

**Power** a končí až po vypnutí zostavy.

V začiatkoch bol kód umiestnený v pamäti ROM na základnej doske. Boli v ňom uložené najdôležitejšie ovládače radičov, periférií (myš, klávesnica) ako aj všetkých integrovaných súčastí základnej dosky. Dnešné BIOS obsahujú iba nevyhnutné ovládače potrebné pre chod základnej dosky – drivery pre zbernice, radiče, porty –ostatné rozširujúce karty majú vlastný BIOS, v ktorom

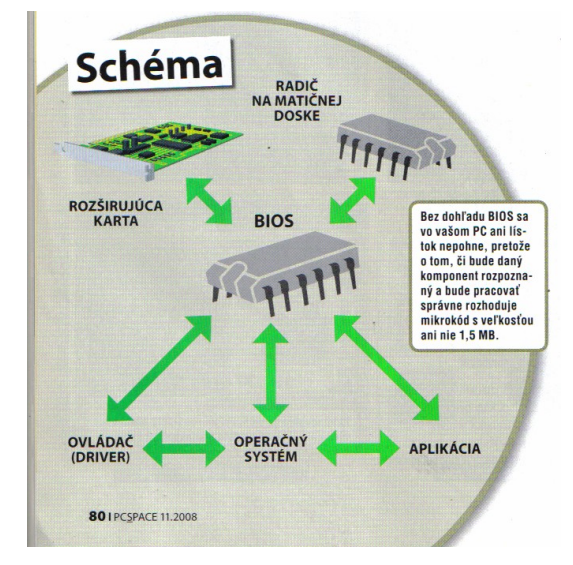

sú uložené informácie o danom komponente – frekvencie, napätia, IRQ. Primárny BIOS po štarte nastaví všetko, čo sám obsahuje a zároveň pozbiera informácie od ostatných BIOS – grafickej karty, SCSI radiča, externej sieťovej karty atď.

Keď je hartvér rozpoznaný BIOS odovzdá opraty operačnému programu, ale je stále v pozadí a dohliada na beh zostavy. M8 právo veta pri rôznych kolíziách ako sú pokles napätia, reakcia tepelných ochrán CPU a čipsetu.

## **Funkcia BIOS**

Hlavnou funkciou je takzvaný **POST – Power-On Seft Te**st – čo je primárny test častí základnej dosky, pamäťového systému, pripojených komponentov – pevný disk, optická mechanika, myš, klávesnica a pod. Všetkému čo je nájdené je priradený ovládač a výrobcom preddefinované hodnoty, resp. hodnoty nastavené užívateľom v prostredí BIOS. Medzi primárne hodnoty

- patrí CPU typ procesora, takt, frekvencia, napájanie, násobička
- operačná pamäť RAM –typ, frekvencia, hodnoty časovania, napájanie
- vyrovnávajúca pamäť Cache
- priradenie IRQ ( Idle Repeat Request ),DMA ( Direct Memory Access), alebo ich rezervácia pre daný komponent

Nasleduje nastavenie

- radičov IDE, S-ATA a floppy
- detekcia a nastavenie portov COM,LPT, PS/2,USB
- načítanie BIOS z externých kariet VGA, TV, sieťová karta

Potom BIOS automatický vyhľadá MBS (Master Boot Sector) - - špeciálna oblasť pevného disku z ktorej sa nahráva program pre spustenie operačného systému.

## **Aktualizácia BIOS**

Pri pamäti ROM nemožná.

Pri pamäti PROM sa prepisoval na špeciálnom externom zariadení, ktoré pamäť vymazalo a uložilo nový program. Musel sa ovládať programovací jazyk BIOSU. Dnes sa dá BIOS aktualizovať priamo z prostredia OS pomocou utility, ktorú dodáva samotný výrobca základnej dosky napr. ASUS Update, MSI Update. Úplná samostatnosť a jednoduchosť bez zbytočného zaťažovania používateľa. Program si sám stiahne aktuálnu

verzií pre danú dosku priamo zo stránky výrobcu, spraví zálohu starej verzie a nainštaluje novú. Aktualizáciu je možné stiahnuť z internetu, pevného disku, externého pamäťového média.

Zdroj PCSpace 12/2008- Radovan Viglaský

# **Vstup do BIOS**

Pri autodiagnostike stlačíme klávesu **DEL, F2** alebo pri doskách **GIGABYTE CTRL+F1** Štandardné nastavenia:

**Prvé okno menu – MAIN** alebo Standard CMOS Features – obsluha základných možností – dátum, čas, jednotlivé optické mechaniky, pevné disky.

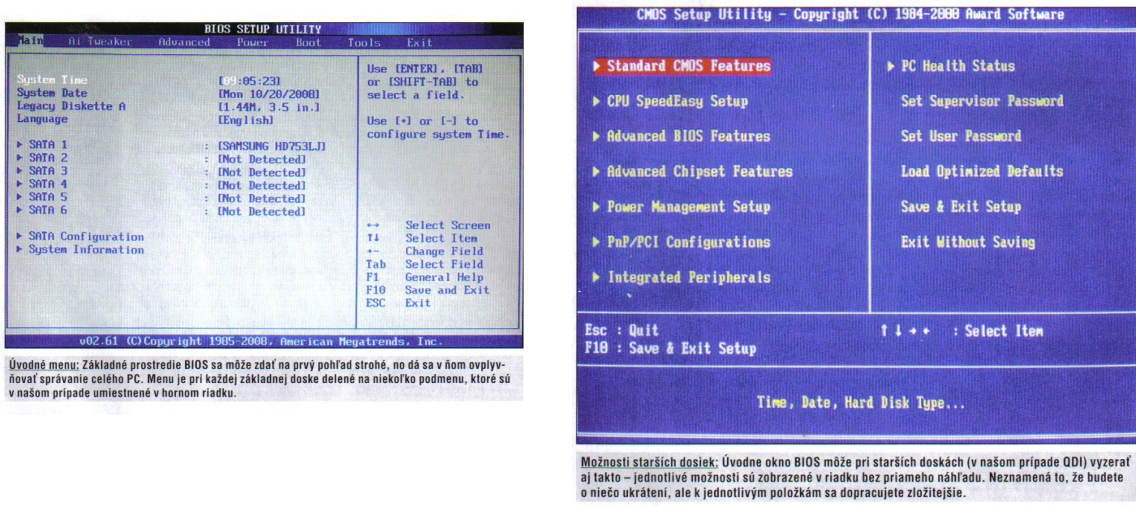

1. **Operačný systém berie dátum a čas z BIOS**. Ak aj upravíte čas cez OS po reštarte sa znova načíta čas z BIOS. Čas je dôležitý pri časovej platnosti nainštalovaných programoch

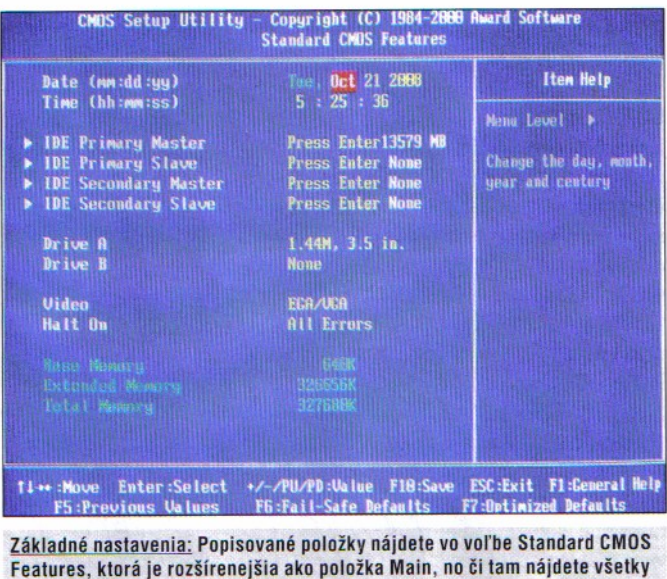

spomínané možnosti záleží iba od výrobcu tej ktorej dosky. Avšak nastavenie času, dátumu a ATA rozhraní obsahuje každá doska bez výnimky.

#### **2. nastavenie mechaník a pevného disku**

- a. floppy radšej vypnúť, ak ju nepoužívame
- b. pevný disk kapacita sa nastavuje automaticky
- i. **LBA Logical Block Addres**sing schéma adresovania fyzického pamäťového priestoru pevného disku. Systém poznal pamäť len do určitej veľkosti. Ak sme dali väčší disk, systém na ňom poznal len zadefinovanú veľkosť napr. 7,8 GB. S príchodom ATA diskov sa umožnilo zaadresovanie do 128 GB a ž 128 PB (2<sup>50</sup> B). pri moderných základných doskách je automaticky nastavená hodnota AUTO.
- ii. **POI Mode Programmed Input/Output** je protokol riadiaci komunikáciu medzi pevným diskom(externými pamäťami, kartami) a procesorom. Má 6 stupňov POI Mode 0 dátový tok 3,3 MB/s; HDD ATA-1 má POI Mode 2; HDD ATA-2 zvládnu mód 4. Nastavený mód má obrovský vplyv na výkon celej zostavy. Málo dosiek umožňuje použivateľské manažovanie.
- iii. **DMA Mode Direct Memory Access** funkcia zrýchľujúca komunikáciu zariadení po zbernici, pričom nejde iba o pevné disky, grafickú, zvukovú, sieťovú kartu. Princíp spočíva v tom, že dané zariadenie nemusí zahlcovať systémovú zbernicu komunikáciou s CPU kvôli určitým dátam uloženým v systémovej pamäti, ale môže do nej pristupovať priamo. Má tiež niekoľko módov- čím vyšší tým vyššia prenosová rýchlosť. Nedá sa užívateľsky nastaviť.

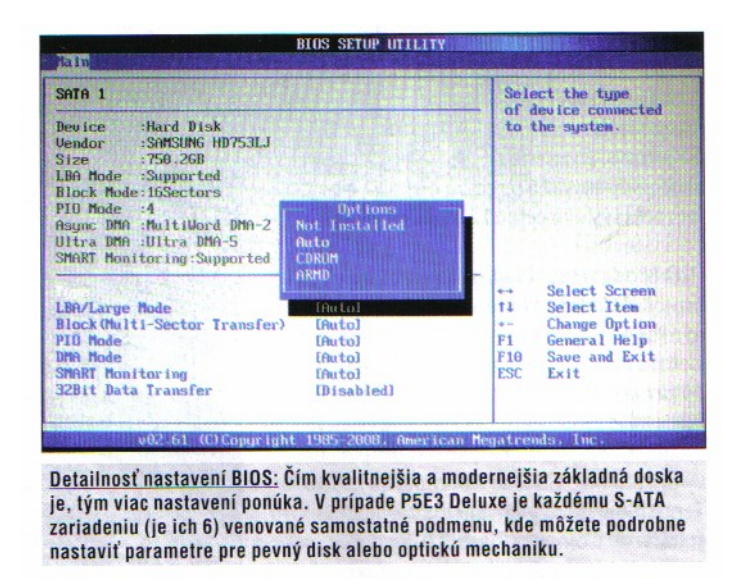

3. **Pre rozhranie Serial ATA sa objavila nová položka**

**S-ATA Configuration** – funkcia nastavuje spôsob správania sa S-ATA radiča vzhľadom na integrovaný P-ATA radič. Voľba

a. **Compatible** – využívanie oboch zariadení súčasne

- b. **Enhanced** primárny bude S-ATA, ale v niektorých prípadoch môže byť P-ATA ignorované
- c. **Disabled** odstavenie S-ATA radiča nerozpozná sa sa pevný disk ani mechanika

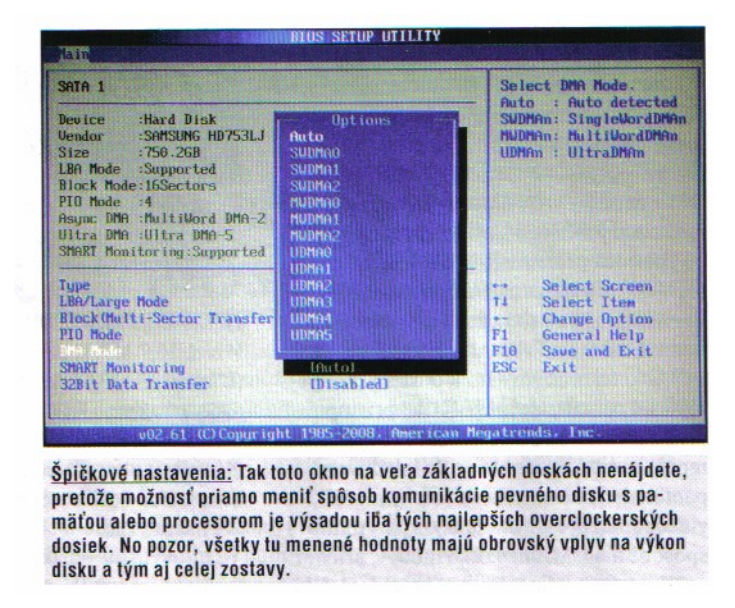

**S-ATA As Configure** - predpísaná iba pre komunikáciu a spravovanie dátového obsahu S-ATA pevného disku.

- 1. **IDE** nastavenie kompatibilného módu. Pevný disk sa tvári ako bežné ATA zariadenie a disk je priamo detekovaný OS
- 2. **AH**C rozširuje možnosti pevného disku o funkcie, ktoré radič P-ATA nepodporuje. Ide o zrýchlenie práce s pevným diskom, odpojenie za chodu, podpora NCQ –Native Command Queuing. V tomto móde nie je disk detekovaný priamo OS (XP a starší) a musí sa najprv nainštalovať ovládač.
- 3. **RAID** najrýchlejší, ale potrebuje mať nainštalované minimálne 2 pevné disky s rovnakým komunikačným rozhraním(P-ATA alebo S-ATA). Tento mód sa ovláda mimo prostredia BIOS.
- 4. Funkcia **Hard disk Write Protectet** hardvérové zakázanie prístupu do určitých oblastí pevného disku.
	- a. **Enabled**  radič pevného disku nedovolí OS meniť a zapisovať dáta, pričom tieto sa zapisujú len do externej pamäti alebo ramky. Disk je len na čítanie, ochrana proti vírusom
	- b. **Default**  deaktivujeme túto funkciu

#### 5. **Funkcia Halt ON – riadenie autodiagnostiky pri problémoch**

- a. **No Error**s prebehne POST proces bez ohľadu na vyskytujúce sa chyby
- b. **All Erro**rs aj nekritické chyby ( chýbajúca klávesnica) spôsobia zastavanie POST procesu. Defaultné nastavenie All, But Keyboard – ignoruje chybu klávesnice, ale všetky ostatné proces autodiagnostiky zastavia.
- 6. **Floppy 3 Mode Support** len pre GIGABYTE a špeciálne disketové mechaniky, u nás **Disabled.**

#### **7. Položka pre nastavenia grafickej, sieťovej, zvukovej karty**

**Advanced –** ASUS,

**Advanced BIOS Features** – MSI, GIGABYTE,

**Advanced Chipset Features** – QDI

**7.1 CPU Configuration** – počet možností je individuálny podľa typu základnej dosky

- a. **Základné parametre osadeného procesora** údaje o výrobcovi, presný názov, továrenský takt, okamžitý takt( pri pretaktovaní), veľkosť vyrovnávajúcej pamäte cache, hodnota násobiteľa ( možnosť nastavenia v položke **CPU Ratio Setting**) – hodnotou je vynásobená základná frekvencia, čím sa dostane reálny takt procesora. Príklad – základná frekvencia 333 MHz x hodnota násobiteľa 6 rovná sa takt 2 GHz. Hodnotu násobiteľa musí podporovať aj procesor, ktorý musí mať funkciu *SpeedStep* alebo *Cool and Quiet*. Najlepšie je nastaviť AUTO.
- b. **C1E Support, CPU Enhanced Halt State** súčasť šetriace elektrickú energiu. Pracuje na princípe uspania niektorých blokov CPU, keď nie sú potrebné . Ide o podtaktovanie procesora a tím zníženie jeho spotreby. Ak chceme plný výkon musíme nastaviť na všetky funkcie hodnotu **Disabled**. Pri nočnom sťahovaní nastaviť **Enabled** čím sa ušetrí až 50% energie.
- c. **CPU TM Function, CPU Thermal Monitor** pri frekvenciách nad 2,8 GHz **Enabled** – jej úlohou je pri vysokých taktoch procesor priškrtiť a pomôcť tak chladeniu. Púzdro procesora sa pri vysokých výkonoch môže rozpáliť do červena.

### **7.2Onboard Devices Configuration**

- d. **High Definition Audio** povolenie zvukovej karty, v prípade použitia externej zakázať. Používajú sa dva štandardy – **Audio Codec ´97** –spracovanie analógového a digitálneho audio pri maximálne 48/98 kHz vzorkovaní s hĺbkou 16/20 bitov, využitie 5 kanálov s plnou podporou Surround Sound **HD Audio – High Definition Audio** – schopné pracovať v dvoch kanáloch pri 192 kHz/32 bitov. Pri 96 kHz/32 bitoch možnosť až 8 kanálov – nutnosť podpory základnou doskou a OS.
- e. **Sieťovka**  koľko sieťoviek je na doske toľko položiek BIOS obsahuje –napr. Realtek GigaBit LAN. Ak chceme bootovať a zapínať PC po sieti máme možnosť v položke **LAN Boot ROM** povoliť túto činnosť.
- f. **Komunikačné porty** –každý komunikačný port, funkciu alebo integrovaný komponent je lepšie vypnúť v prípade ak ho nepoužívame. Dosiahneme rýchlejšie bootovanie, ušetríme energiu. Pri opätovnom povolení treba doinštalovať aj ovládač pre dané zariadenie.

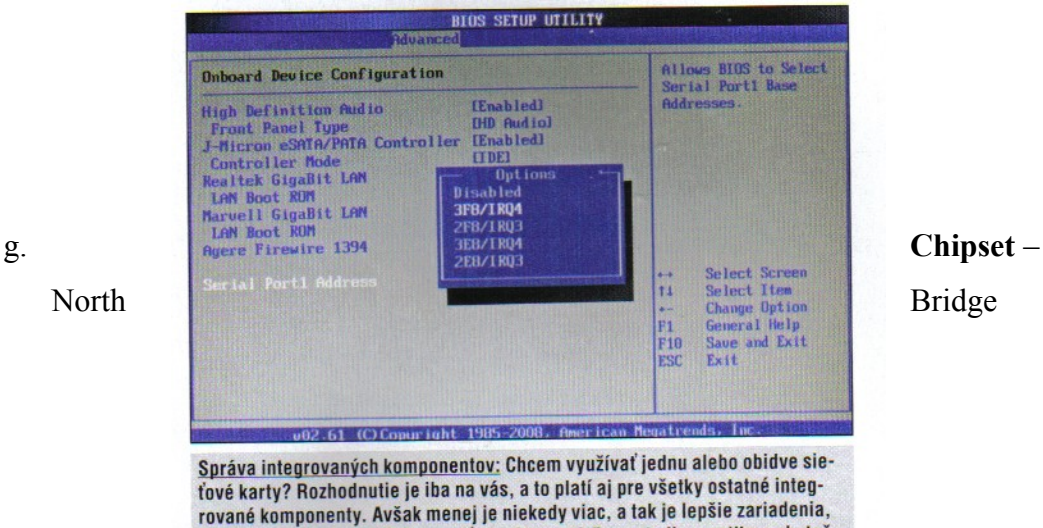

Configuration – voľby pre správu grafickej stránky zostavy – portu PCI Expres **Initiate Graphic Adapter** – nastavenie primárnej grafickej karty - **PEG/PCI** primárna je grafická karta v PCI Expres(x16). Ak sa používa integrovaná grafika – vypnúť. **PEG/PCI/Onboard** –integrovaná grafická karta – nastavenie veľkosti video pamäte na úkor systémovej v položke **IGD Graphics Mode Select**. *Pozor 1GB systémovej mínus 512 MB pre videopamäť zostane len 512 MB pre systém, čo je dolná hranica pre WinXP*!

ktoré nevyužívate, v BIOS vypnúť. Skráti sa tak čas autodiagnostiky a zbytočne sa nebudú inštalovať ovládače pri zavedení operačného systému.

h. **Memory Remap Feature** – pre operačnú pamäť nad 3GB a procesor schopný spracovať 64-bitové inštrukcie(x64). Pri nastavení Enabled sa využije plné GB systémovej pamäti bez ohľadu na grafiku aj pod 32-itovým OS(XP, Vista ).

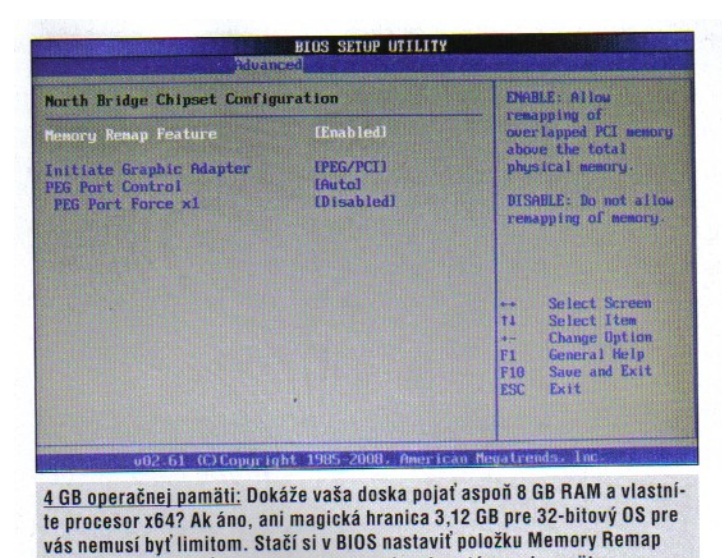

Feature a vychutnať si plnú kapacitu osadenej systémovej pamäte.

### **7.3. USB porty - USB Configuration**

**a/ USB Functions** – pre USB 2.0 sa musí nastaviť **USB 2.0 Controller** na **Enable.** V **USB 2.0 Controller Mode** sa nastavuje rýchlosť toku dát - **FullSpeed –** 12 Mbps a **HiSpeed** 480 Mbps.

**b/ Port64/60 Emulation** – emulácia portov PS/2 pre klasickú USB myšku a klávesnicu. Pri zapnutí BIOS automaticky rezervuje pre porty prerušenia na adrese 60h a 64h čo umožňuje použiť uzamknutie PC, jeho zaheslovanie alebo skenovanie zadaného kódu. Pri zakázaní emulácie o tieto funkcie prídeme.

**c/ Legacy USB Support** – detekcia USB ešte pred zavedením OS, čo umožňuje používať USB myš, klávesnicu, alebo bootovanie cez USB kľúč. Pri zakázaní sa USB komponenty detekujú až OS.

**d/ PCIPnp – Plug And Play O/S** – podpora zariadení Plug and Play. Pri povolení sa môžu zariadenia pridávať a odoberať za chodu( napr. S-ATA externý disk, ktorý nie je systémový).

# **8.Položka POWER**

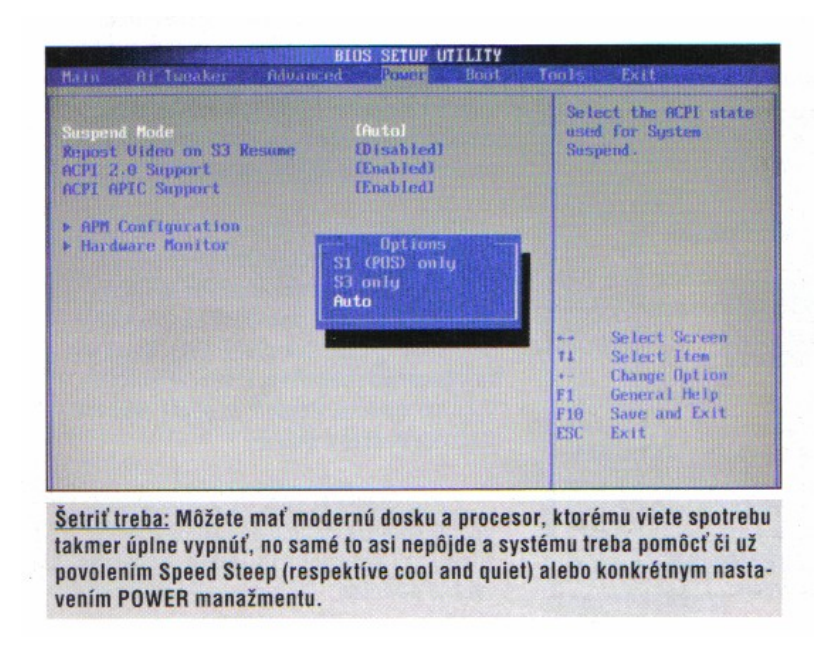

## **8.1 Položka Suspend Mode**, ktorá priamo riadi **ACPI – Advanced Configuration and**

**Power Interface** – súhrn pravidiel pre riadenie spotreby komponentov priamo operačným

systémom. Power riadi napájanie celého systému - G0 až G4, periférií D0 až D3

a samostatne procesora C0 až C3. Stav 0 je maximálny výkon, posledná hodnota úplné odpojenie komponentu.

**Suspend Mode** má tri stavy:

**8.1.1 S1(POS)only**- odstavenie vyrovnávajúcich pamätí cache – samotné CPU a procesor sú plne napájané

**S3 only** – zodpovedá stavu **Standby** alebo **Sleep**. Odpojená je väčšina komponentov, okrem systémovej pamäte, kde je uložený stav PC pred uspaním a umožní rýchly štart. Odpája sa aj grafická karta, ktorá sa po prebudení nemusí prebrať. Má to na svedomí

**8.1.2 položka Repost Video on S3 Resume** – obyčajne má nastavenie Zakázať(Disabled) – no nemusí to znamenať uspanie grafiky.

**Auto** - OS si sám nastaví hodnotu šetriaceho režimu podľa potreby

**8.1.3 položka ACPI 2.0 Support** – zapnutie zabezpečí efektívne využívanie 64-bitových CPU so 64 bitovou adresáciou, podporu najnovšieho HW, podpora Plug and Play zariadení. Nastaviť na Enabled aj pri starších CPU

**8.1.4 položka ACPI APIC Support** – Advanced Programmable Interrupt Controllers viacjadrové procesory SMP – Symmtric Multi-Procesor - systém úpravy komunikácie medzi jadrami navzájom a pamäťou za pomoci vnútornej zbernice. Samotný komunikačný systém sa skladá z dvoch častí

**a/ Local APIC(LAPIC)** – integrovaný v každom jadre

**b/ I/O APIC** - spoločný pre všetky jadrá.

Keď jedno jadro potrebuje komunikovať s iným vyšle presne definované prerušenie na vnútornú zbernicu za pomoci LAPIC a dané prerušenie je následné spracované I/O APIC. Ak je volané jadro pripravené prebehne komunikácia, ak nie je tak volajúce jadro čaká a rovnako to funguje aj pri komunikácii s vonkajšou pamäťou, či so spoločnou cache pamäťou. Problém však je ak sa snažia dve a viac jadier navzájom komunikovať, respektíve pristupovať na rovnakú oblasť pamäte. Je známych množstvo chýb pri komunikácii jadier a pamätí, ktoré priamo spôsobia pád OS hlavne pod Linuxom a preto je možné túto funkciu v položke ACPI APIS Support povoliť alebo zakázať.

 Pri použití XP a Vista môžete funkciu povoliť, systém bude pracovať tak či tak, ale ak nastavíte Enabled a po čase zmeníte na Disabled tak systém nenabehne. Preto je lepšie ju ešte pred zavedením OS povoliť a nechať tak.

**8.1.5 položka APM Configuration** – nastavenie systému pre stratu napájacieho napätia

**8.1**.**5.1 Restore on AC Power Loss** - správanie systémy pri kolízii napätia

**Power Off** – po napäťovom poklese zostane systém PC vypnutý. Pri nestabilnom napätí zabráni neustálemu vypínaniu a zapínaniu PC, čo spôsobuje stres elektronickej časti.

**Power On** – zostava zakaždým nabehne aj po niekoľkých krátko po sebe idúcich výpadkoch. – použiť len ak je PC napojené cez UPC

**Last State** – systém si zachová stav pre kolíziou napätia

### **8.1.5**.**2 Položky pre zapnutie zostavy ináč ako sieťovým spínačom**

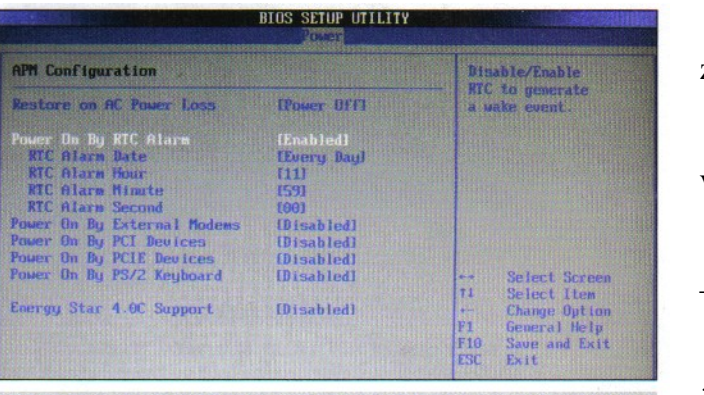

Héééj, vstávame: Vaše PC môžete prebrať k životu nielen klasickým POWER tlačidlom ale aj pomocou klávesnice, sieťovej karty alebo presne definovaného času. Problémom nie je ani využitie niektorého externého zariadenia pripojeného cez PCI slot.

#### **Power On By PCI Devices** –

zapnutie cez PCI zariadenie

**Power On By PCIE Devices** –

verzia x1 alebo x4.

**Power On By External Modems** – externé zariadenie

**Power On By PS/2 Kyeboard** –

iba pre PS/2 klávesnice , nie pre USB!

**Power On By RTC Alarm** –

zapnutie PC presne na konkrétny dátum, čas

s presnosťou na sekundy. Ak sa dátum nastavený **Every Day** PC sa zapne každý deň v nastavenom čase bez ohľadu na voľné dni.(systémový čas v BIOS)

## **8.1.5.3 Nastavenie pre sieťovú kartu**

**Energy Star 4**.0C Support sú povolené dva stavy. Pri Enabled sa automaticky zakáže použitie PS/2 a USB portu na prebratie PC zo Sleep modu. Rovnako bude zakázané použitie sieťovej karty na tento účel. Ak chceme tieto zariadenia využívať nastavte hodnotu Disabled.

**Všetky položka v menu APM Configuration sú od výroby zakázané, tak ak ich chcete využiť musíte ich cez BIOS nastaviť**.

**8.1.6 položka Hardware Monitor –** po**čet položiek je závislé od druhy základnej dosky.** 

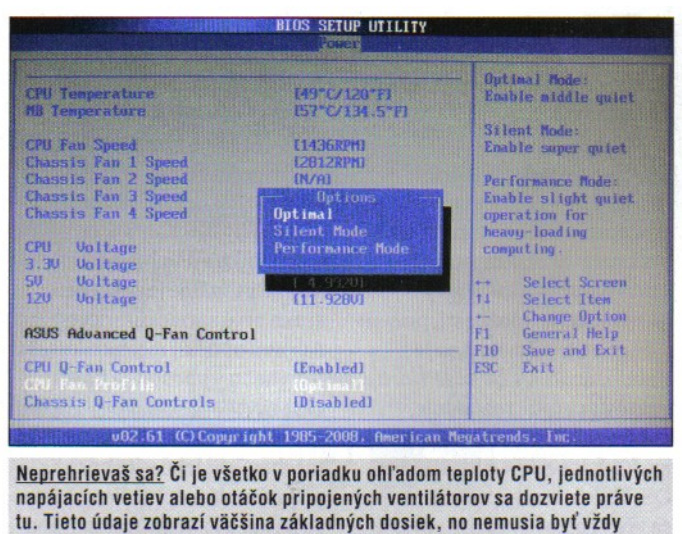

užívateľsky manažovateľné a rozdiely budú aj v ich pestrosti a počte.

**Napr. CPU Temperature** a **MB Temperature** - ukazuje teplotu čipsetu

**CPU Fan Speed a Chassis Fan 1- 4 Speed –** otáčky ventilátorov napájaných z portov zákl.dosky **CPU Voltage –** hodnoty napätí vetiev 3,3V,5V a 12V. Dá sa nastaviť Ignored pre nezobrazovanie

**CPU Q-Fan Control –** zmena otáčok ventilátora boxu chladiča CPU. Ak sa povolí, tak v položke

**CPU Fan Profile** možno nastaviť tri rýchlosti: **Silent Mode –** najnižšia rýchlosť **–** môže dôjsť k prekriatiu CPU. **Optimal Mode –** zmena otáčok sa prispôsobí v závislosti od aktuálnej teploty procesora. **Performance Mo**de – maximálne otáčky bez ohľadu na teplotu – **maximálny hluk.**

# **9 Položka BOOT**

**9.1 Boot Device Priority –** nastavenie, ktoré zariadenia sa budú kontrolovať a určenie poradia ako sa bude zostava pokúšať zaviesť systém.

**Ist Boot Device –** zariadenie z ktorého sa má načítať OS – obyčajne pevný disk

**2nd Boot Device –** ak zlyhá prvá možnosť kontroluje sa druhé v poradí – najčastejšie mechanika

**3rd Boot Device** a ďalšie nastaviť **Disabled.**

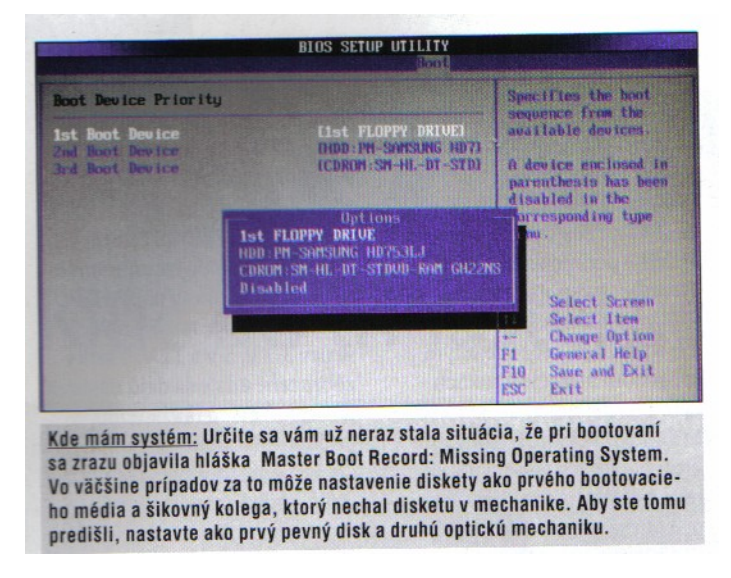

**9.2 Boot Settings Configuration –** nastavenie podmienok pri bootovaní

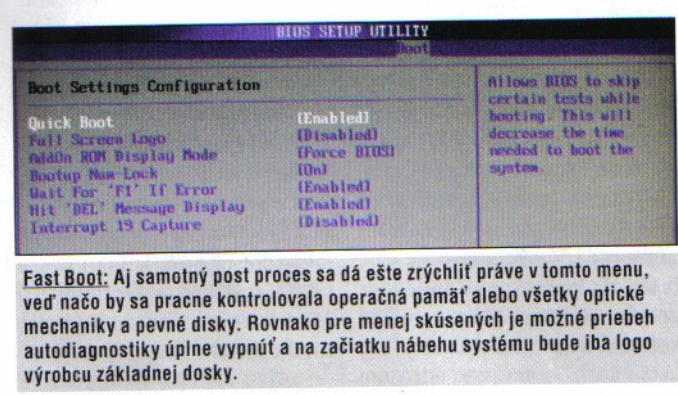

**9.2.1 Quick Boot – Enabled** – nastaví skrátenú voľbu autodiagnostiky pred zavedením OS

**Disabled** – testuje operačnú pamäť, kontrola periférií, pevný disk, mechaniky

atď- spomalenie štartu

**9.2.2 Full Screen Logo** – **Disabled** – zobrazenie toho, čo sa testuje

 **Enabled** – pri štarte sa zobrazí len logo výrobcu základnej dosky

**9.2.3 AddOn ROM Display Mode – Force BIOS –** zobrazia sa informácie o nahrávaní BIOS z externých zariadení **Keep Curr**ent – informácie sa nezobrazia

**9.2.4 Bootup Num-Lock -** nastavenie, či po štarte má byť zapnutá numerická klávesnica

**On –** pri autodiagnostike sa zapne, môžeme priamo používať numerickú klávesnicu

**Off –** numerická časť bude vypnutá, môžeme používať šípky, home, end atď.

**9.2.5 Wait For "F1" If Error -** povolenie položky spôsobí, že ak pri autodiagnostike dôjde k nekritickej chybe – chýbajúca myš – tak sa proces zastaví a čaká na stlačenie **F1** 9.2.6 Hit ,Del<sup>'</sup> Message Display – pri štarte sa nezobrazí ponuka vstupu do BIOS zobrazením DEL, F2**,** atď. Funkcia však zostáva a do BIOS sa dá dostať príslušnou voľbou.

**9.2.7 Interrupt 19 Capture –** povolenie software prerušenia s číslom 19 čo zabezpečí bootovanie z externého zariadenia pripojeného na porty S-ATA/IDE.

# **Keďže sa jedná o promile užívateľov, ktorí bootujú z externého radiča, je defaultne nastavená hodnota Disabled.**

## **10 Security Settings**

BIOS je veľmi silný nástroj umožňujúci množstvo nastavení upravujúcich výkon a správanie celej zostavy a tak je prirodzené chrániť si svoje nastavenia. Preto aj BIOS môžeme chrániť heslom. Máme k dispozícii dve úrovne ochrany:

**Change supervisor Password** – heslo pre administrátora, ktorý má pod palcom celý systém a všetky užívateľsky nastaviteľné možnosti

**Change User Password** – obmedzený užívateľ s množstvom chránených položiek Ak nastavíme heslo výzva pre jeho zadanie sa zobrazí hneď po stlačení DEL, F2 – bez jeho správneho zadania sa do BIOS nedostaneme. Jediná pomoc - resetovať BIOS – napríklad vybratím baterky na niekoľko minút.

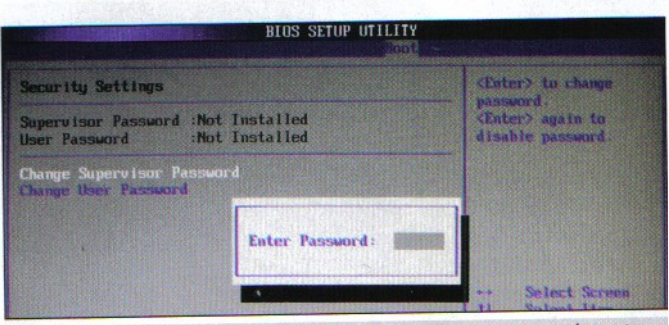

Toto je iba moje: Nastaveniami v BIOS môžete celý systém zrýchliť ale aj úplne odstaviť a preto si treba dobre premyslieť koho do 13 komnaty pustíte. Práve preto tu je aj možnosť si svoje nastavenia chrániť heslom a podporovaná ja aj hierarchia správcu systému nad bežným používateľom.